# NETGEAR<sup>®</sup> Installation Guide

Powerline AV 200 Adapter Kit XAVB101v2

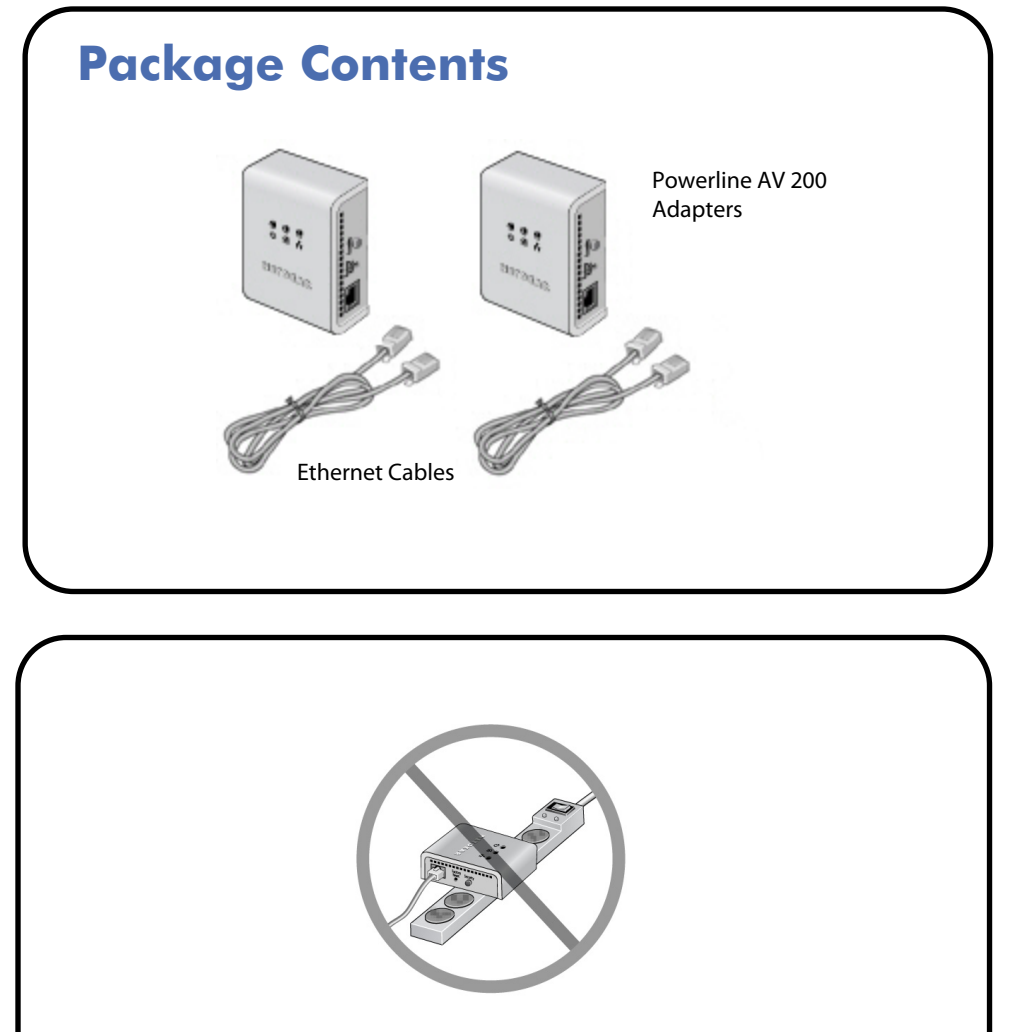

Compatible Powerline and HomePlug AV certified devices include the NETGEAR XAV101, XAV1004, XAV2001, XAV2501, and XAVN2001. For a complete list of AV certified devices, go to *http://www.homeplug.org/kshowcase/view.*

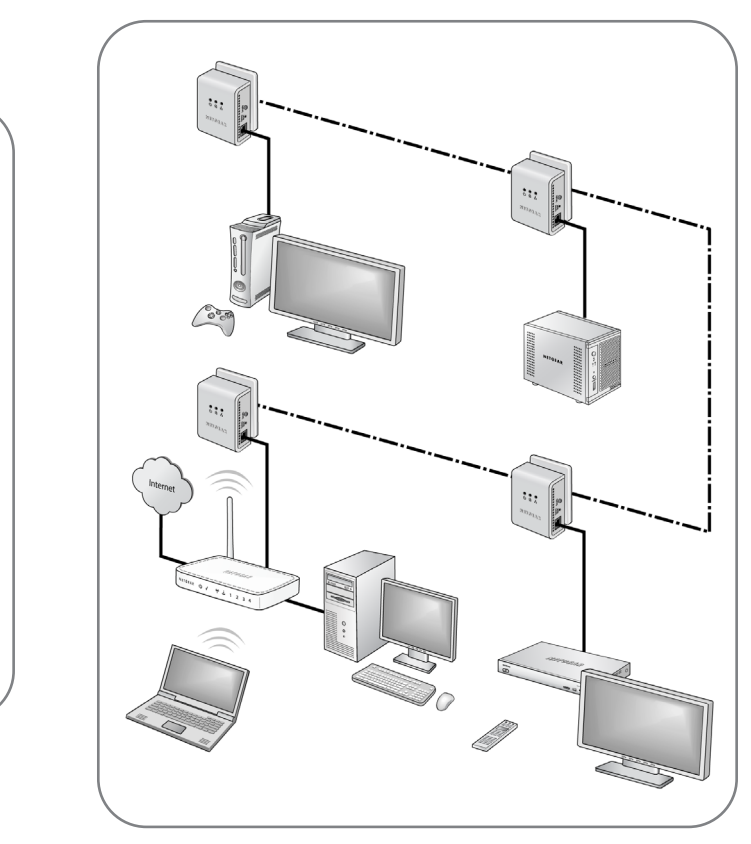

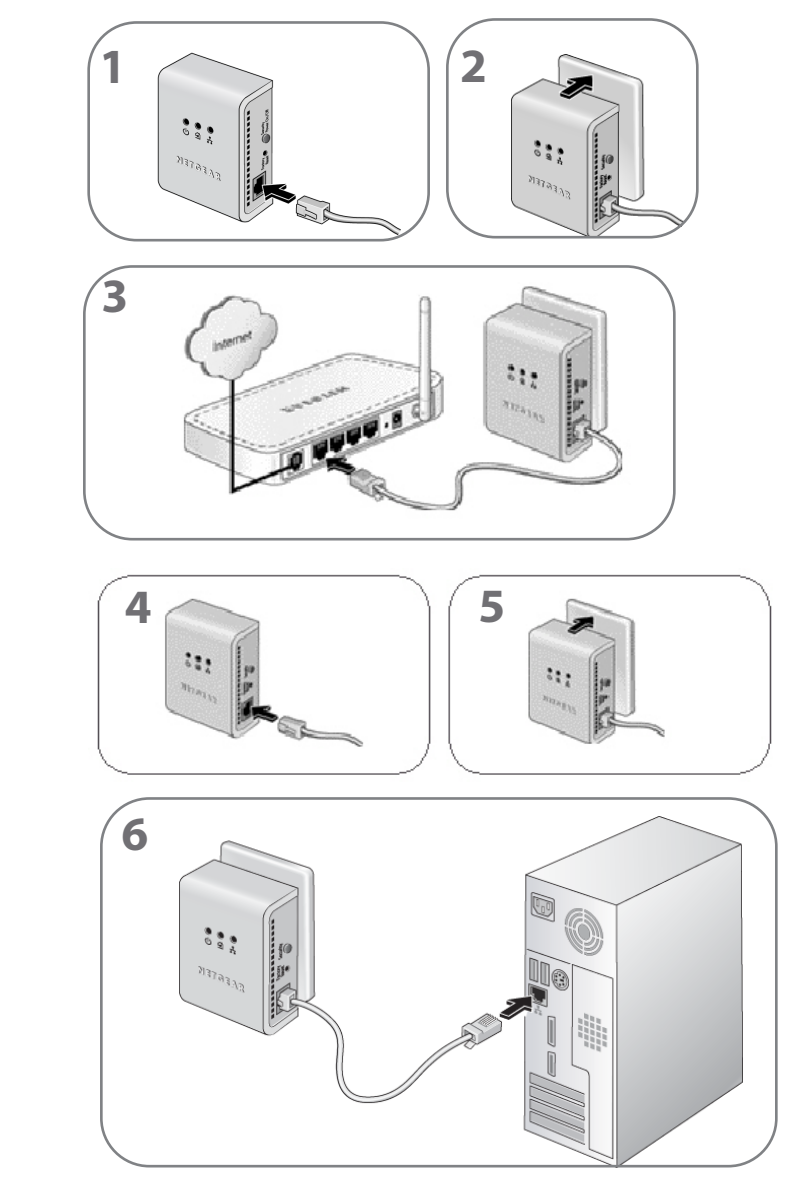

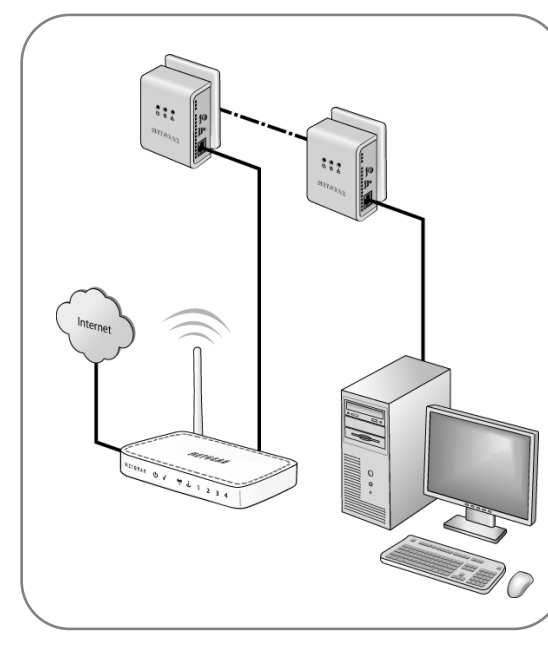

© 2010 by NETGEAR, Inc. All rights reserved. NETGEAR and the NETGEAR logo are registered trademarks of NETGEAR, Inc. in the United States and/or other countries. Other brand and product names are trademarks or registered trademarks of their respective holders. Information is subject to change without

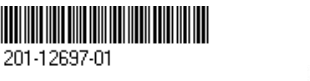

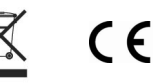

#### **LED and Button Descriptions**

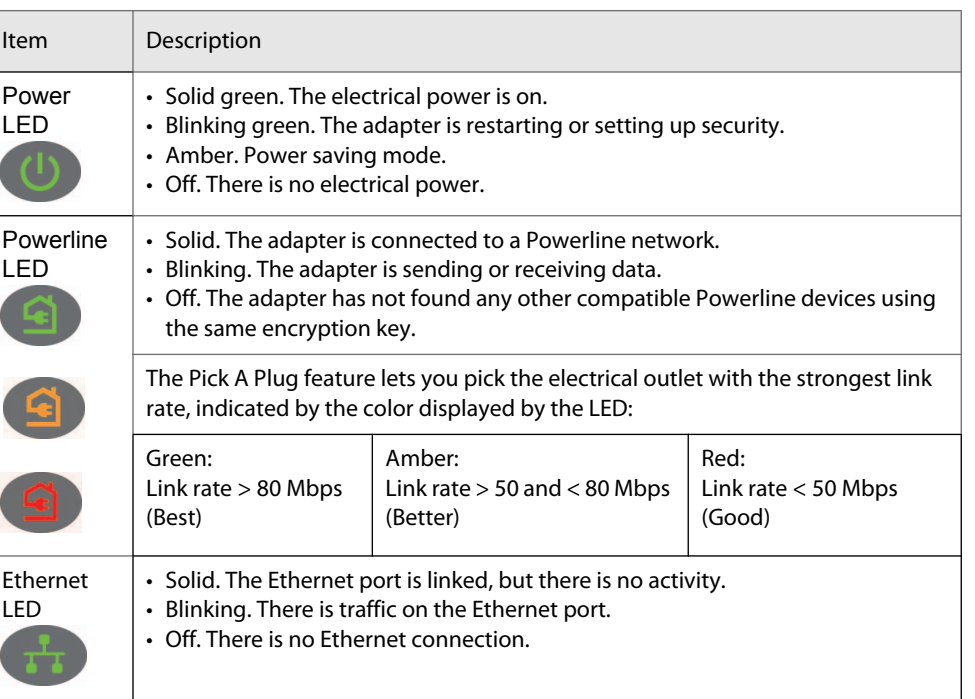

**Warning:** Do not press the Security button on the Powerline adapter(s) until installation is complete and the adapters are communicating with each other (indicated by the blinking Powerline LED). Pressing this button too soon can temporarily disable Powerline communication. If this should occur, use the Factory Reset button to return the Powerline adapter to its factory default settings.

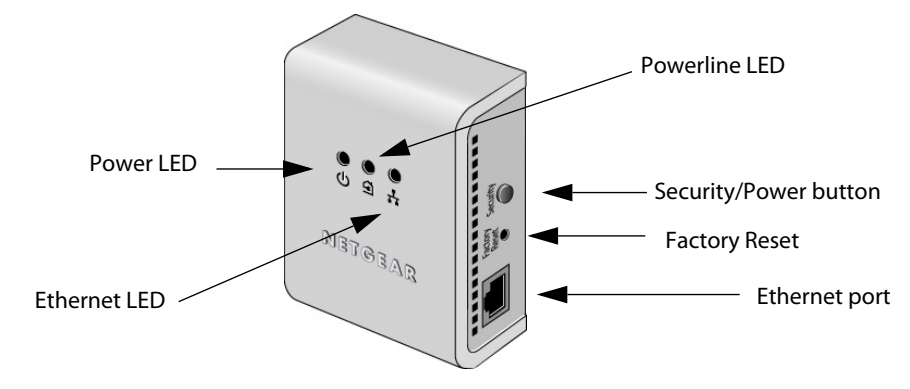

#### **Using the Security/Power Button**

The **Security/Power** button serves a dual function:

- **Set the Power Mode**: The Powerline Adapter's normal state is POWER ON. When you first plug it into an electrical outlet, it will be in POWER ON mode. To go to POWER OFF (power saving mode), push and hold the button for 5 – 10 seconds. Pressing the button again returns it to POWER ON. You can also unplug and plug in the adapter to restore it to POWER ON.
- **Set Security**: Press and hold the button for 2 4 seconds. If you are setting up two XAV101v2 devices, push the button on each device for 2 – 4 seconds within 2 minutes. The two devices will connect automatically and the Power LED will start blinking.

To set security on your Powerline adapters, see the *XAV101v2 Powerline AV 200 Adapter Kit User Manual*, available at *http://www.NETGEAR.com.*

### **Troubleshooting Tips**

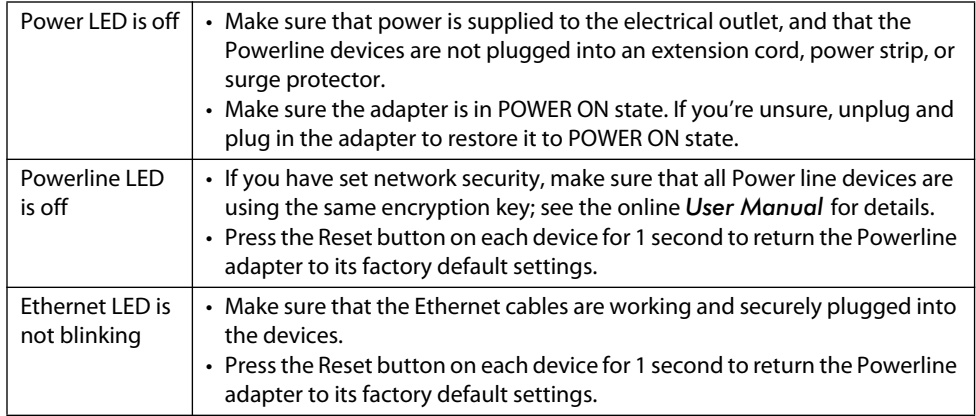

#### **Safety Information**

• AC input: 100-240V~, 100mA

• Operating temperature: 0C~40C

• The socket-outlet shall be installed near the equipment and shall be easily

- 
- 
- accessible.

## **Technical Support**

Thank you for selecting NETGEAR products.

After installing your device, locate the serial number on the label of your product and use it to register your product at *http://www.NETGEAR.com/register.* Registration is required before you can use our telephone support service. Registration via our website is strongly recommended.

To access the XAV101v2 utility, go to *http://kb.NETGEAR.com/app/products/model/a\_id/13743*.

[Go to](http://www.NETGEAR.com/support) *http://www.NETGEAR.com/support* for product updates and Web support.